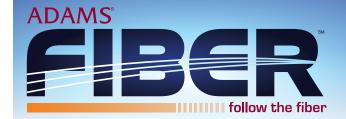

# Voicemail Guide

## **Mailbox Setup**

- 1) From the Main Menu, press 9 for mailbox setup.
- 2) Press 1 for greeting options.
  - Press **2** to change your password.
  - Press 4 to enable/disable auto login.
  - Press **8** to record name.
  - Press \* to return to the main menu.
  - Press o to repeat instructions.

## To change or record your greeting:

- 1) Press 1 for greeting options.
- 2) Press 1 to listen to greeting.
- 3) Press 2 to record/rerecord your greeting.
- 4) Press # to end recording function.
- 5) Press **3** to delete greeting.
- 6) Press \* to return to mailbox setup.
- 7) Press oto repeat instructions.

#### To change your password:

- 1) Press 2 to change your password.
- 2) Enter your new password and press #.

  You can choose any series up to 16 digits for your password. You will be unable to access your mailbox without this password.
- 3) Re-enter your password and press # to verify.

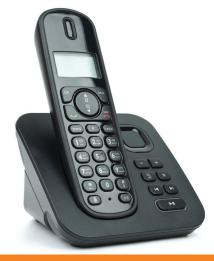

#### **Access Your Mailbox**

- 1) FROM HOME/OFFICE PHONE:
  - Dial # 2 2

If you have auto login, you'll be at Main Menu. If auto login is turned off:

- Wait for prompt to enter your mailbox number (10-digit home phone number).
- Enter your 4-digit password followed by #

### AWAY FROM PHONE:

Dial your home phone number and when you reach voicemail, immediately press #. You will be prompted to enter your 4-digit password followed by #.

- 2) Main Menu:
  - Press 1 to retrieve messages.
  - Press 3 to send.
  - Press 7 for current date and time.
  - Press **9** for mailbox setup.
  - Press to repeat instructions.

# **Access Your Family Mailbox**

- 1) Follow step 1 from above.
- If you wish to record a family greeting, press to access the Main Menu. A voice prompt will guide you through those steps.

Enter the family mailbox number you wish to access.

- 3) If requested, enter your password and press #

  (Your password will be a default code of

  o o until you change it.
- 4) Main Menu:
  - Press 1 to retrieve messages.
  - Press 3 to send.
  - Press 7 for current date and time.
  - Press for mailbox setup.
  - Press oto repeat instructions.

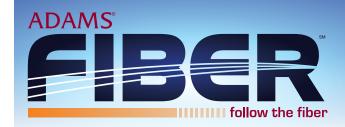

# **Retrieve Messages**

- 1) From the main menu, press 1 to retrieve messages.
- 2) Press 1 for new messages.
  - Press **2** for saved messages.
  - Press 🙀 to return to main menu.
  - Press to repeat instructions.

## To listen to messages:

- Press 1 to play or replay message.
- Press 2 to save message and go to the next.
- Press 3 to delete message and go to the next.
- Press 4 to save the message as new.
- Press 7 to skip back three seconds.
- Press **8** to pause or continue message.
- Press **9** to skip forward three seconds.
- Press \*\* to return to the main menu.
- Press o to repeat instructions

# **Access Messages Sent by Email**

1) Double-click on the message in your email box.

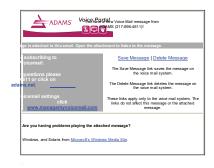

# **Access Web Page Administration**

- 1) Visit https://managemyvoicemail.com/voicemail/#/main
- 2) Enter your 10-digit telephone number and password. (0000 is default)

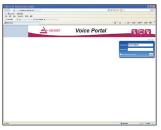

3) Click on "My Settings" then "General" to change your web portal password if desired.

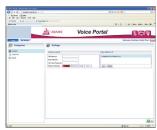

- 4) Click on "Home."
  - a. This will take you to a screen to view voicemail messages.

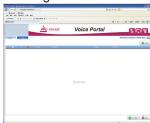

- 5) Click the "Settings" tab and then "Voicemail" to set your notification options.
  - a. This includes entering the email address to which your messages should be sent.

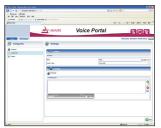